# 学生による授業評価の集計表作成ソフトの開発

松岡 審爾 まちょう 永原 和夫 きゅうしゃ 菅原 良

(2012・6・25 受領)

#### はじめに

 現在、ほとんどの大学において、学生による授業評価が実施されている。北海道文教大学において も 2002 年後期から毎年1回、前期または後期に授業評価を行ってきた。2011 年度からは年度内に前 期と後期の両方の授業評価を行うこととなり、今後は年2回の授業評価が行われる予定である。問題 は、授業評価結果からいかに有用な情報を抽出して教員にわかりやすい形で伝えるかであり、この点 が授業の改善の成否にかかっているといっても過言ではない。しかし、各教員に十分な情報量を持つ 授業評価結果を報告するには多大な労力を必要とする。それで業者委託なども行われているのである が、それには多大な経費を必要とする。今回われわれは授業評価読み取りデータから各教員に提供す る集計表が作成できるソフトを Microsoft Excel VBA を使って自主開発した。

### 目的

北海道文教大学教育開発センターでは、2011 年度の学内共同研究費の配分を受けて、松岡審爾をキ ャップに永原和夫と菅原 良が作業を分担して、下記の条件で 2012 年 1 月までに、大学が実施する学 生による授業評価をもとに科目別集計表を作成することにした。

(1) 普通紙に鉛筆でマークした授業評価アンケートを光学的に読取ったデータを使用する。

(2) 科目別集計表には、①学科名、②科目コード、③科目名、④教員コード、⑤教員名を明記し、 ⑥履修者数と⑦回答者数が分かるものでなければならない。

(3) 科目別集計表は A4 判1枚に次の情報を要領よく盛込むこととする。

- ① 質問ごとの内容と回答者分布、科目平均、全学平均
- ② 科目平均と全学平均との質問別得点によるレーダーチャート
- ③ 当該科目の総合評価を表す質問項目と他の項目との相関関係を図表化すること
- (4) 科目別集計ソフトの作成には一般に公開されている汎用ソフトを使用することとする。

#### 授業評価集計表作成ソフトの概要

授業クラスごとに学生に配布された授業評価に関する回答用紙を集積し、マークシート読みとりを 行う際に得られるデータベースの項目を表1に示す。

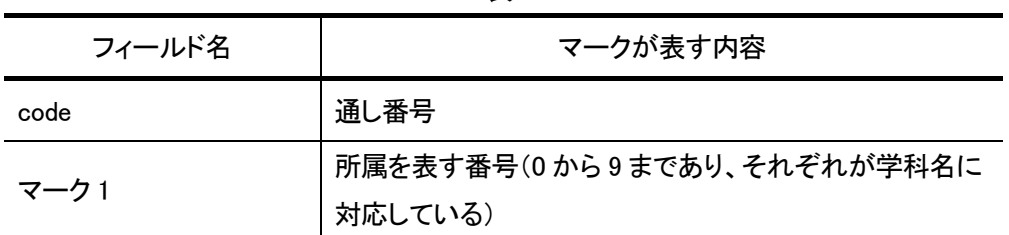

表1

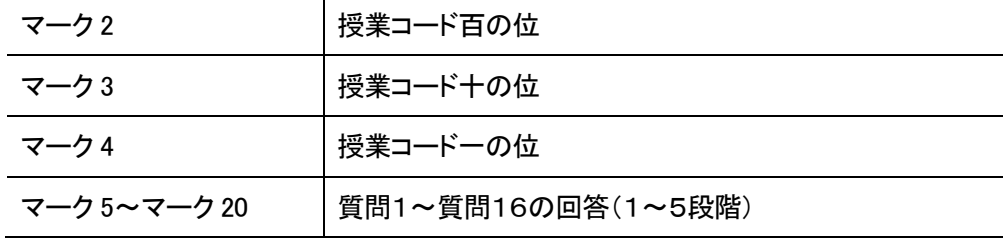

得られたデータベースから最終的な集計表を作成するまでには以下の1~4の手順を経て行った。 1. 授業コードフィールドの作成

表1のマーク 2~マーク 4 の文字を結合し授業コードフィールドを作成する。ここでほとんどの 場合授業コードのマークミスを修正する必要が生じるが、本研究ではこれが修正された後の操作 を対象とする。

2.統計量の計算

表1のデータベースのレコードは約 16000 件あるが、Microsoft Excel 2003 の VBA を用いて、 各授業コード別の統計量(平均値、相関係数など)を含む表2のデータベースへの変換を行った。 VBA とは、Visual Basic for Applications の略であり、Excel を含む Office アプリケーションで 使用するマクロを実行するためのプログラミング言語で Visual Basic を基本とするものである。

| フィールド名                         | 項目数    |
|--------------------------------|--------|
| 授業コード                          |        |
| 当該授業コードの回答人数                   |        |
| 当該授業コードの問 1 平均~問 16 平均         | 16     |
| 当該授業コードの問 15との間の相関係数(問1~問16)   | 16     |
| 当該授業コードの各問の各点数(1~5.マーク無か不明)の個数 | 16 X 6 |

表2

この変換を行うためにプログラムに組み入れた手順の概要は以下の(1)~(9)である。

- (1)上記1.によって得られたデータ範囲において、レコードを授業コード順に並べ替えたものは、 授業コード番号、学科、質問1~質問16のフィールド分の18列、回答数のおよそ 16000 行 からなるデータベースであり、これをそのまま2次元配列に代入する。
- (2)(1)の 2 次元配列を授業コードごとに集約し、授業コード、回答者の違い、各質問項目別の 3次元配列に保存し直す。このときにマークがされていない等で授業コード不明のもの、及び あらかじめ設定されていない授業コードは配列に入れないようにする。3次元配列に入れ直す ことによって授業コード別にデータを呼び出せるようになるため、その後の計算が容易となる。
- (3)各授業コードのデータ数を数え配列変数に代入する。
- (4)各授業コード別の各質問項目の点数の個数を数えて配列変数に代入する。
- (5)各授業コード別の各質問項目別の点数の平均を求め配列変数に代入する。このとき欠損値は数 えないようにする。
- (6)全データについて各質問項目別の点数の平均を求める。このときは授業コード不明のもの、及 びあらかじめ設定されていない授業コードのデータも含めて計算する。
- (7)問 15(この授業における学生の充実度・満足度)と各問の間のピアソンの相関係数を求め配列 変数に代入する。このとき相関を求める2つフィールドのデータの少なくとも一方が空白の場 合は計算から除外する。問 15 は授業についての総合的な評価を表す項目である。
- (8)調査がされなかった等の理由で、回答数が 0 であった授業コードのデータを削除する。
- (9)上記の(3)~(7)で求められた値を表2のデータベースの形になるよう Excel のシートに コピーする。

以上の結果、表2のデータベースのレコード数は約 400 に集約された。

3.集計表フォーマットへの統計量の代入およびグラフ作成

Excel の VLOOKUP 関数を用いて表2のデータベースから授業コードを検索値として、表 2 の 各値を1つの Excel のシート上(以後集計表シートと呼ぶ)に参照できるようにする。集計表シー ト上にはグラフを含めた集計表のフォーマットを作成しておき、表 2 の各値が集計表上のグラフや 数値に反映されるようにしておく。これによって集計表シート上で、授業コードを入力する1つの セルの値を入力するだけで、その授業コードに対応する集計表がグラフとともに表示されるように なる。

 なお、授業評価点の分布を表す棒グラフ、質問項目別の評価点の平均と全体平均を表すレーダーチ ャートおよび、質問項目 15 と相関を表すグラフは Excel のグラフウィザードで用意されているもの を用いたので、グラフ作成に関して特別なプログラムは必要としなかった。

4.集計表シートの Excel 上での差し込み印刷

フリーの Excel のためのアドインソフト「Excel 差し込み印刷 1.30」(動作 OS:Windows 7,Vista,XP,WinMe,Win2000,Win98 機種:IBM-PC 作者:NOMBO http://soft.officelabo.net/ ) を用いて、集計表シート上の集計表を印刷することが可能である。なお、Adobe の Acrobat がイ ンストールされた環境下では、1つの pdf ファイルへ複数ページ印刷することが可能である。た だし、1 つのファイルあたり、およそ 100 ページまでが限度であるため、印刷操作は分割して行 う必要がある。 Adobe の Acrobat がない場合は PrimoPDF (動作 OS : Win98/WinME/Win2000/XP/Vista/Windows7 機種:IBM-PC 著作権者 activePDF, Inc、日本語 版作成 エクセルソフト株式会社 http://www.xlsoft.com/jp/products/primo pdf/in dex.html) のよ うなフリーの pdf ファイル作成ソフトでも印刷可能であった。

以上の手順はマクロ実行によって行えるようになっているが、実際には1の操作後、コードのミス を修正する作業をしたのち、2~4の手順を一括して行うようにしてある。図1にはそのようにして pdf ファイル上に印刷された集計表のある 1 ページを示している。なお、図中で科目名、履修者数、 教員名、教員コードについては別シートに置かれたデータから VLOOKUP 関数で検索するようにな っており、実際の集計表作成時には上記3の操作時に挿入される。

 処理時間についてであるが、約 16000 件のデータに対して上記2と3の処理を実行する正味の時間 は数年前の標準的な PC(Windows XP SP3, Pentium4 3.00GHz, 1.24GB RAM)で約8秒、現在の ややハイエンドの PC(Windows 7 SP1, Core i7-2600 3.40GHz, 3.49GB RAM)で約4秒であり十分な 速さで実行可能であった。

## 今後の課題

 本研究では授業評価のマークシート読み取りデータをもとにして、標準的に用いられている表計算 ソフト(Microsoft 社 Excel 2003)とフリーの Excel のためのアドインソフト「Excel 差し込み印刷 1.30」を用いて、授業評価業者が提供する品質をもつ集計表の作成が可能であることを示した。その ためにあえて、業者に委託したものと同じフォーマットの集計表を作成した。しかし、今後はさらに 有用な情報を抽出し報告に加えること、より見やすいフォーマットを開発することが望まれる。

 また今回、科目を識別するための授業コードにミスがないこと、または修正済みであることを前提 としたソフトを作成した。ところが、実際には授業コードのマークミスは頻発しており、場合によっ てはある授業科目の授業評価結果が他の集計に誤って加えられることも十分考えられる。しかし、こ れらを修正するのは多大な労力を必要とすることが予想される。したがって、ある程度自動的にコー ドのマークミスを修正して、その労力を軽減するソフトが必要となると思われる。また、ミスコード を誘発しにくい質問紙のフォーマットも検討する必要がある。

 なお、授業評価を行う業者に委託した場合には、自由記述欄に記述された手書きの文章を文字デー タにおこすことや、全学の評価結果に基づく総合的な分析をしてくれるが、本ソフトには当然ながら それらの機能は含まれていない。また、本ソフトは北海道文教大学の現在の授業評価フォーマットに 特化して作成されたものであり、各大学の様々なフォーマットには対応していないことを申し添えて おく。

学生による授業評価

北海道文教大学

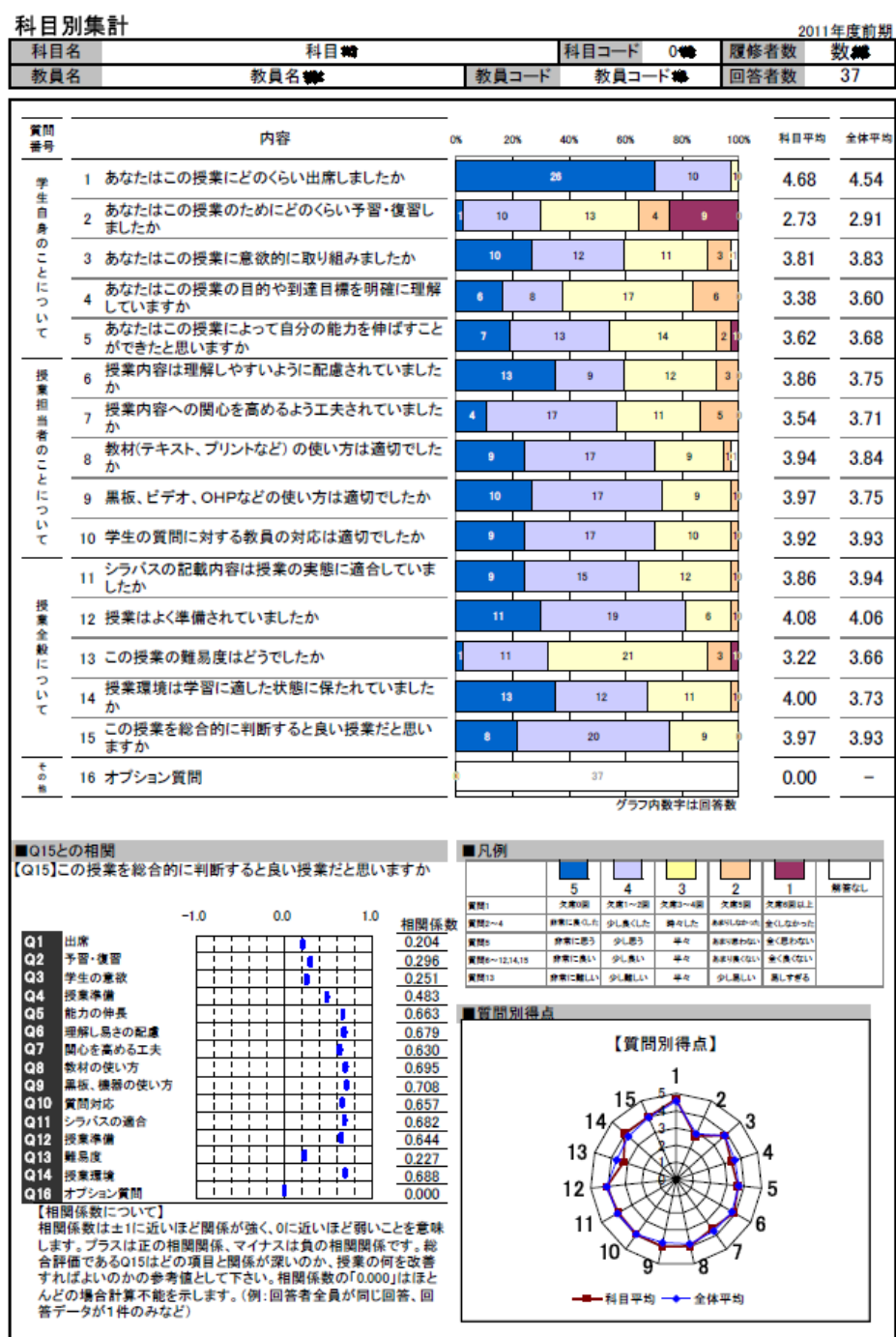

図 1